**УТВЕРЖДАЮ** Руководитель ГЦИ СИ ФГУП «ВНИИФТРИ» А.Н. Щипунов  $O<sup>2</sup>$ 2013 г.

# Инструкция

 $\cdots$ 

 $\mathbf{r}$ 

# Генераторы сигналов Agilent E4428C ESG, Agilent E4438C ESG фирмы «Agilent Technologies»

# МЕТОДИКА ПОВЕРКИ

# 1 Общие положения

1.1 Настоящая методика распространяется на генераторы сигналов Agilent E4428C ESG, Agilent E4438C ESG (далее по тексту – генераторы), «Agilent Technologies», и устанавливает методы и средства первичной и периодической поверок.

1.2 Интервал между поверками - 1 год.

# 2 Операции поверки

2.1 При поверке выполняют операции, представленные в таблице 1. Таблица 1

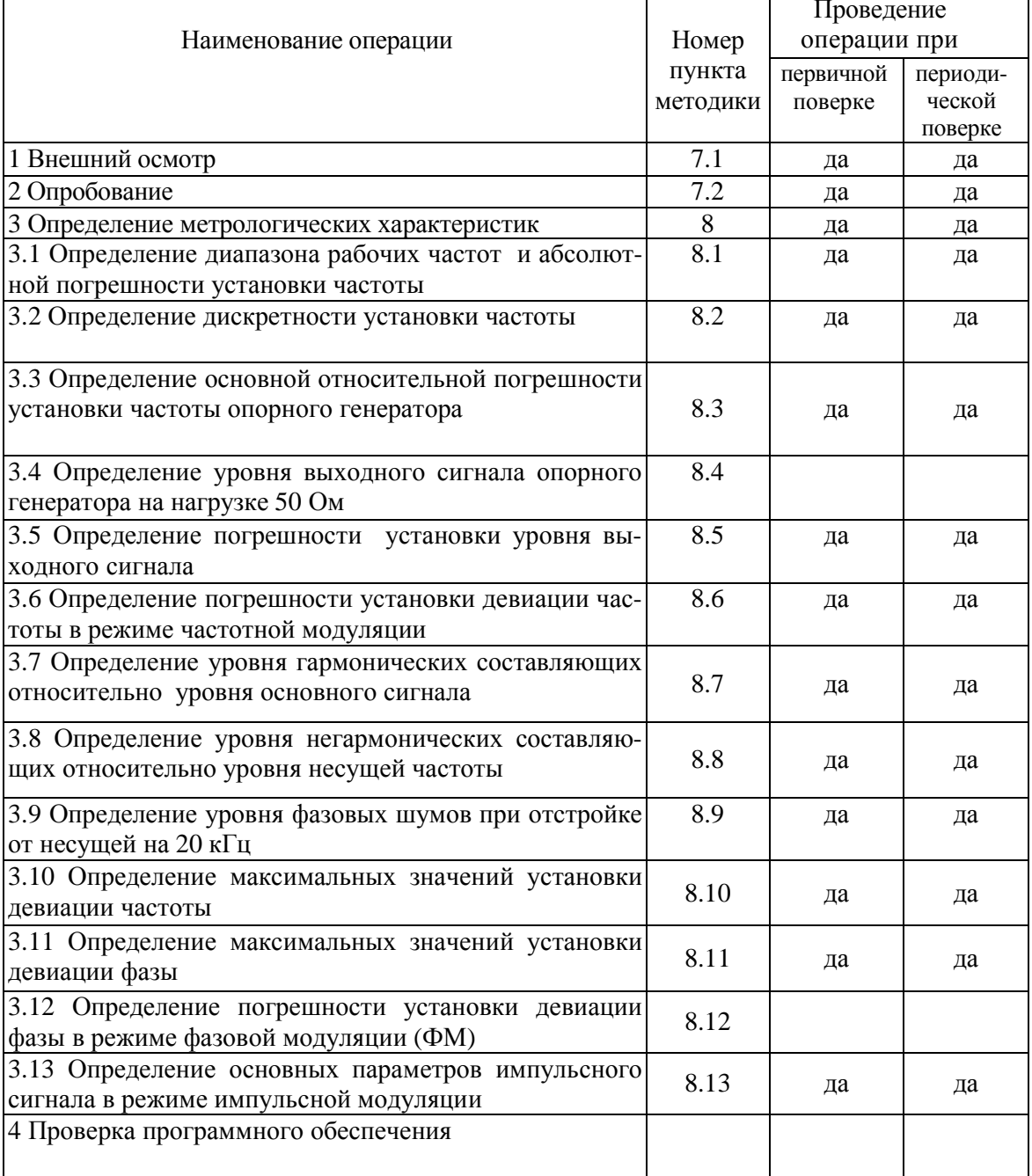

# 3 Средства поверки

3.1 При проведении поверки используют средства измерений и вспомогательное оборудование, представленное в таблице 2. Таблица 2

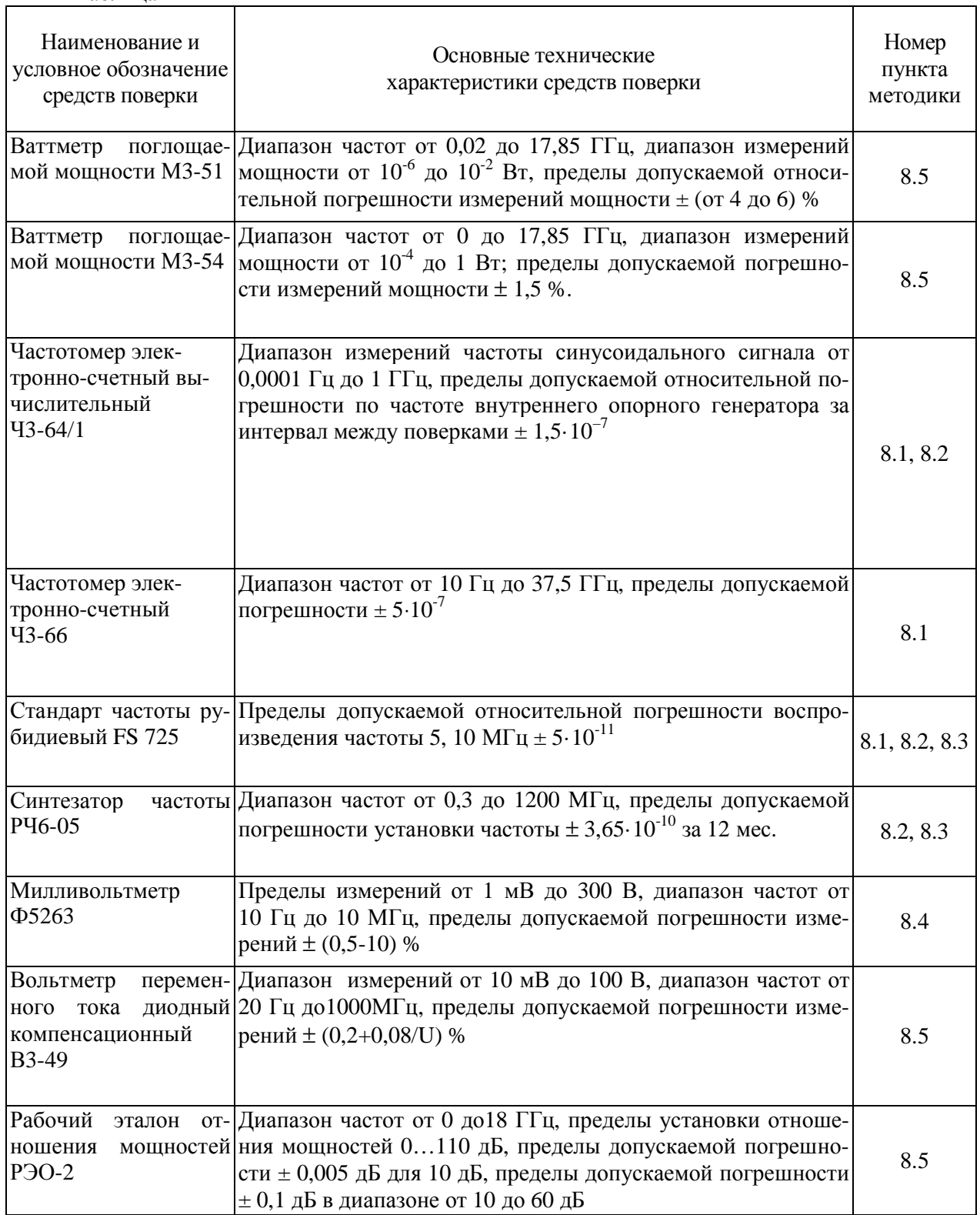

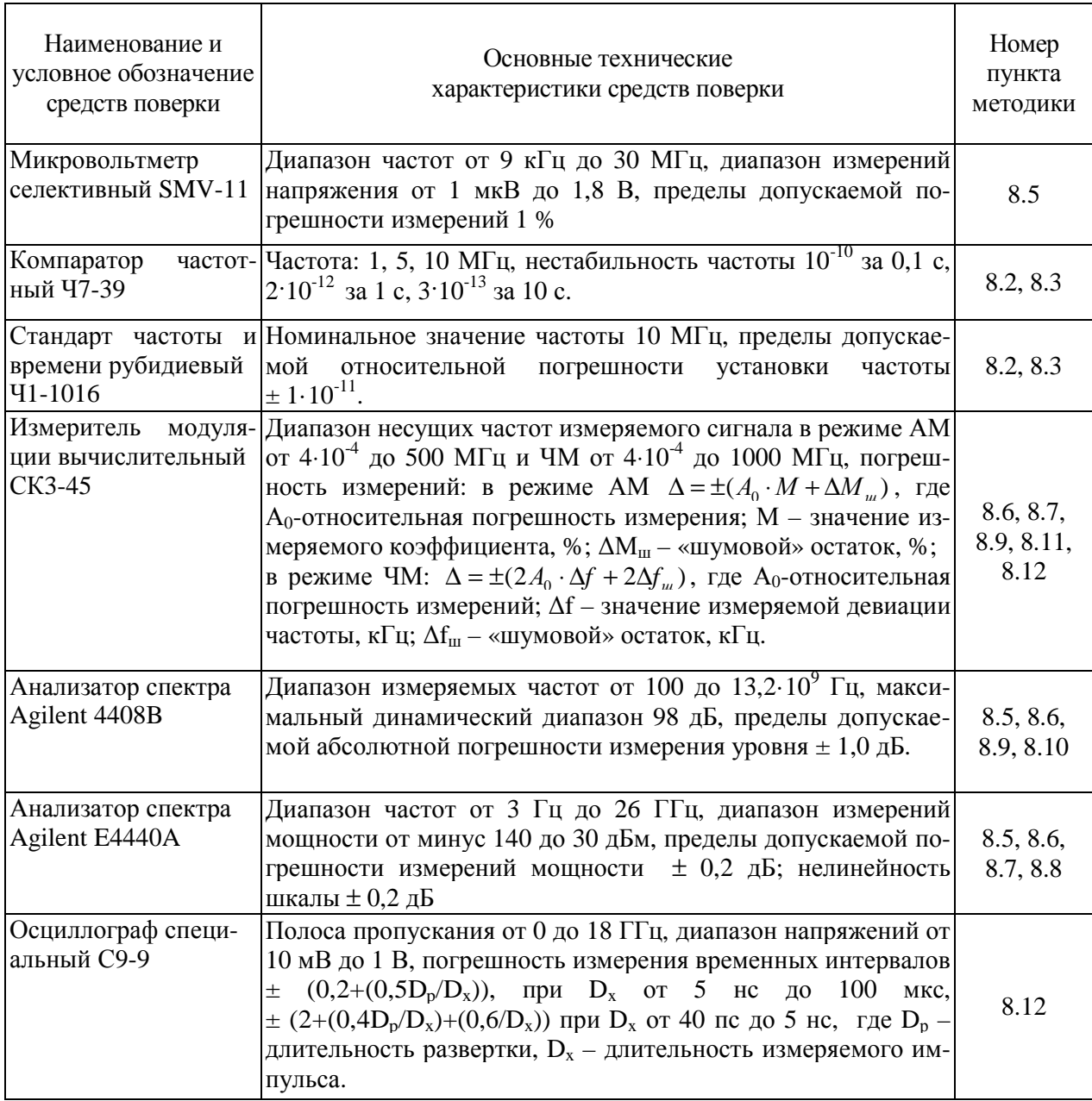

3.2 Допускается использование других средств измерений и вспомогательного оборудования, имеющих метрологические и технические характеристики не хуже характеристик приборов, приведенных в таблице 2.

3.3 Все средства поверки должны быть исправны и иметь свидетельства о поверке.

# 4 Требования безопасности

4.1 При проведении поверки необходимо соблюдать требования техники безопасности, предусмотренные «Правилами технической эксплуатации электроустановок потребителей» и «Правилами техники безопасности при эксплуатации электроустановок потребителей» (изд.3) и требования безопасности, указанные в технической документации на применяемые эталоны и вспомогательное оборудование.

4.2 Поверка генераторов должна осуществляться лицами, изучившими эксплуатационную, нормативную и нормативно-техническую документацию.

# **5 Условия поверки**

При проведении поверки генераторов необходимо соблюдение следующих требований к условиям внешней среды:

- температура окружающей среды  $(23 \pm 5)$ °C;

- относительная влажность от 30 до 80 %;

- атмосферное давление от 84 до 106 кПа;

#### **6 Подготовка к поверке**

Перед проведением поверки необходимо выполнить следующие подготовительные работы:

- выдержать генератор в условиях, указанных в п. 5 в течение не менее 1 ч;

- выполнить операции, оговоренные в технической документации фирмы-изготовителя на поверяемый генератор по его подготовке к поверке;

- выполнить операции, оговоренные в технической документации на применяемые средства поверки по их подготовке к измерениям;

- осуществить предварительный прогрев средств поверки для установления их рабочего режима.

#### **7 Проведение поверки**

#### *7.1 Внешний осмотр*

7.1.1 При проведении внешнего осмотра установить соответствие генератора следующим требованиям:

- наружная поверхность не должна иметь следов механических повреждений, которые могут влиять на работу генератора;

- разъемы должны быть чистыми;

- соединительные провода должны быть исправными;

- комплектность генератора должна соответствовать указанной в технической документации фирмы-изготовителя.

7.1.2 Результаты внешнего осмотра считать положительными, если выполняются требования, приведенные в п. 7.1.1.

# **7.2 Опробование**

7.2.1 Включить генератор и дать прогреться в течение 30 минут.

Выполнить процедуру диагностики в соответствии с технической документацией фирмы - изготовителя на генератор.

7.2.2 Результаты опробования считать положительными, если в процессе диагностике отсутствуют сообщения об ошибках.

#### **8 Определение метрологических характеристик**

*8.1 Определение диапазона рабочих частот и абсолютной погрешности установки частоты*

8.1.1 Диапазон частот и абсолютную погрешность установки частоты определить измерением частоты колебаний при соединении приборов по схеме, приведенной на рисунке 1. На генераторе при помощи клавиши «Frequency» устанавливают граничные значения диапазона частот генератора, при помощи клавиши «AMPLITUDE» уровень мощности выходного сигнала 0 дБм. Нажатием клавиши «RF On/Off» подать сигнал на высокочастотный выход генератора.

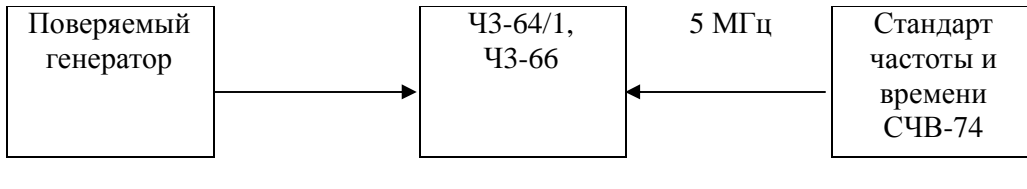

Рисунок 1

Абсолютную погрешность установки частоты генератора ( $\Delta_f$ ) вычисляют по формуле

 $\Delta_f = f_{\text{VCT}} - f_{\text{H3M}}$  (1) где: fуст – значение частоты, установленное на генераторе,  $f_{\text{H3M}}$  – значение частоты, измеренное частотомером.

(1):

8.1.2 Результаты поверки считать положительными, если значение основной абсолютной погрешности установки частоты находится в пределах  $\pm$  ( $\delta_{\rm on.}$  \*  $\rm f_{\rm ycr}$  + 0,01) Гц, где:  $\rm \delta_{\rm on.}$  = 10<sup>-7</sup> для генераторов сигналов Agilent E4428С ESG и Agilent E4438С ESG с установленной опцией 1E5 или опцией UNJ;  $\delta_{\text{on.}} = 10^{-6}$  для генераторов сигналов Agilent E4438C ESG с установленными опциями 501-504, 506.

#### *8.2 Определение дискретности установки частоты*

8.2.1 Дискретность установки частоты определить методом прямых измерений частоты на выходе поверяемого генератора частотомером электронно-счетным Ч3-64/1 по схеме, приведенной на рисунке 2.

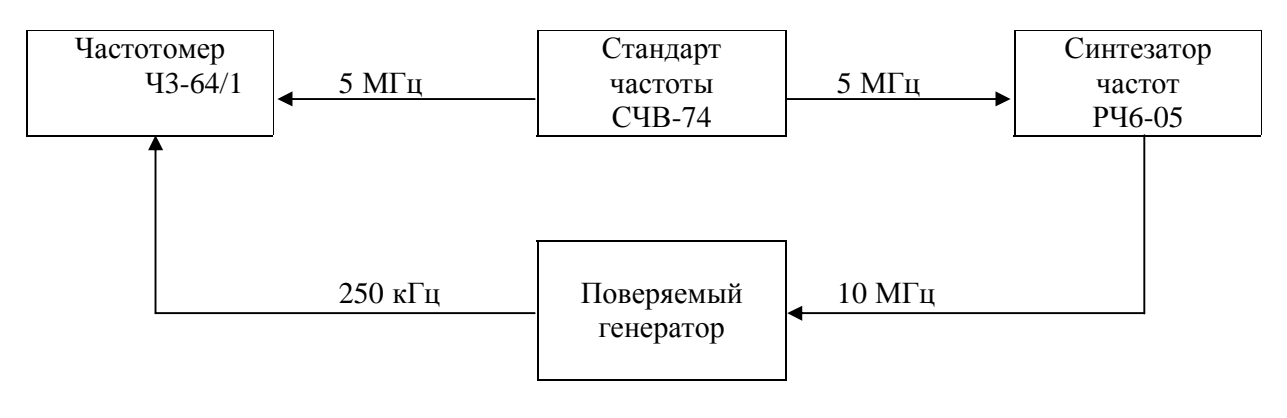

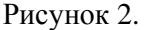

Поверяемый генератор и частотомер Ч3-64/1 установить в режим внешнего запуска. Сигнал частотой 5 МГц с выхода стандарта частоты СЧВ-74 одновременно подать на вход внешнего запуска частотомера Ч3-64/1 и синтезатора частот РЧ6-05.

С синтезатора частот РЧ6-05 сигнал частотой 10 МГц подать на вход внешнего запуска поверяемого генератора. На поверяемом генераторе установить частоту выходного сигнала 1000 000,00 Гц. На частотомере установить режим измерения частоты, время счета устанавливают 10 с.

Сигнал частотой 1000 000,00 Гц с выхода **RF OUTPUT** поверяемого генератора подать на вход частотомера и провести измерение частоты  $F_{\text{ver}}$ . Уменьшить частоту выходного сигнала на поверяемом генераторе на 0,01 Гц, провести измерение частоты  $F_{H}$  и определить  $\Delta F_{H}$  по формуле (2):

$$
\Delta F_{\rm H} = F_{\rm ycr} - F_{\rm H} \tag{2}
$$

Затем увеличить частоту выходного сигнала на 0,01 Гц, измерить частоту  $F_{\text{B}}$  и определяют  $\Delta F_e$  по формуле (3):

$$
\Delta F_{\rm B} = F_{\rm B} - F_{\rm ycr} \tag{3}
$$

8.2.2 Результаты поверки считать положительными, если значения  $\Delta F_{\text{H}}$  и  $\Delta F_{\text{B}}$  находятся в пределах (0,01±0,005) Гц.

*8.3 Определение относительной погрешности установки частоты опорного генератора*

8.3.1 Определение относительной погрешности установки частоты опорного генератора проводить методом сличения при помощи компаратора частотного Ч7-39.

Соединить средства поверки в соответствии со схемой, приведенной на рисунке 3.

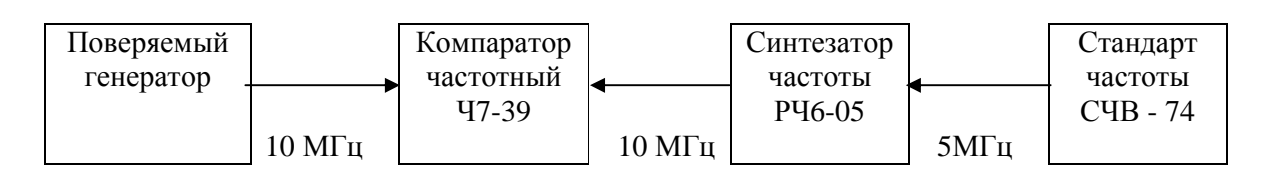

Рисунок 3

Сигнал с разъема ВЫХОД 10 МГц (OUT 10 МГц на задней панели) поверяемого генератора подать на разъем ВХОД  $f_x$  компаратора Ч7-39, работающего в режиме  $\Delta f/f$  при времени счета 10 с.

Со стандарта частоты и времени СЧВ-74, подать сигнал частотой 5 МГц на вход внешнего запуска синтезатора частот РЧ6-05. С выхода синтезатора частот РЧ6-05 сигнал частотой 10 МГц подть на разъем ВХОД  $f_0$  компаратора Ч7-39. Записать показание компаратора  $\Delta_{\rm f}$  [Гц] и по формуле (4) рассчитать значение относительной погрешности установки частоты опорного генератора:

$$
\delta_{\rm f} = 10^{-7} \times \Delta_{\rm f} \tag{4}
$$

8.3.2 Результаты проверки считать положительными, если значения относительной погрешности установки частоты опорного генератора находится в пределах  $\pm 10^{\text{-}6}$  для генераторов сигналов Agilent E4438C ESG с установленными опциями 501-504, 506;  $\pm 10^{-7}$  для генераторов сигналов Agilent E4428C ESG и генераторов сигналов Agilent E4438С ESG с установленными опциями 1E5 или UNJ.

*8.4 Определение выходного напряжения внутреннего опорного генератора на нагрузке 50 Ом*

8.4.1 Определение выходного напряжения внутреннего опорного генератора проводится методом прямых измерений на выходе поверяемого генератора сигналов с помощью вольтметра Ф5263 по схеме приведенной на рисунке 4.

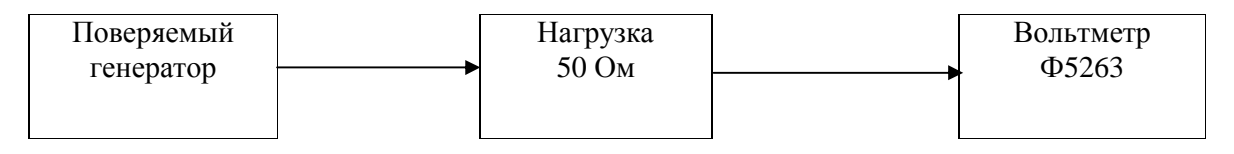

Рисунок 4

8.4.2 Результаты поверки считать положительными, если значение выходного напряжения опорного генератора не менее 0,35 В.

*8.5 Определение погрешности установки уровня выходного сигнала* 

8.5.1 Определение погрешности установки уровня выходного сигнала в диапазоне от минус 7 дБм до 17 дБм.

8.5.1.1 Измерение уровня выходного сигнала проводить на частотах 250 кГц; (10, 100, 250, 500) МГц; (1, 2, 3, 4, 6) ГГц по схеме, приведенной на рисунке 5.

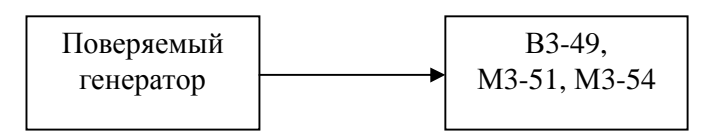

Рисунок 5

На поверяемом генераторе установить последовательно уровень выходного сигнала  $P_{\text{ver}}$ : 17; 13; 7; 0; минус 5; минус 7 дБм.

Измерения на частотах генератора 250 кГц и 10 МГц проводят вольтметром В3-49. Для подключения вольтметра В3-49 использовать соединитель типа ТП-121 из комплекта калибратора вольтметров В1-16. В качестве нагрузки (50±0,5) Ом использовать нагрузку Э9-002 из комплекта В3-49. Полученные результаты измерений U<sub>изм</sub>[В] занести в таблицу 3.

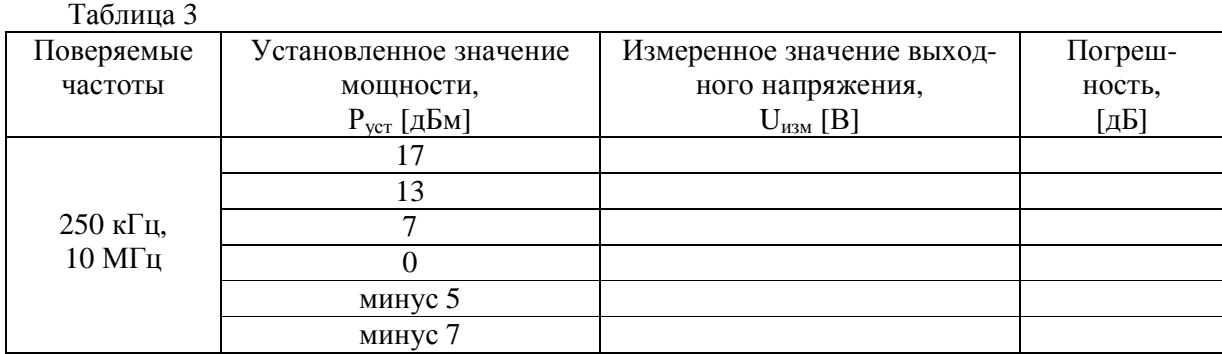

Погрешность установки уровня выходного сигнала в дБ вычислить по формуле (5):

$$
\delta P = P_{\text{ycr}}[\text{A} \text{B} \text{M}] - 10 \text{ kg}(20 \times U^2_{\text{H3} \text{M}})
$$
 (5)

На частотах (100, 250, 500) МГц; (1, 2, 3, 4, 6) ГГц определение погрешности установки уровня выходного сигнала осуществлять по результатам измерений уровня выходного сигнала ваттметрами М3-51, М3-54. Погрешность вычислить по формуле (6):

$$
\delta P = P_{\text{ycr}} - 10 \lg(P_{\text{H3M}}) \tag{6}
$$

где: Руст - установленное значение уровня выходного сигнала [дБм];

 $P_{\text{\tiny{H3M}}}$  – измеренное значение уровня выходного сигнала ваттметром [мВт].

Полученные результаты измерений занести в таблицу 4.

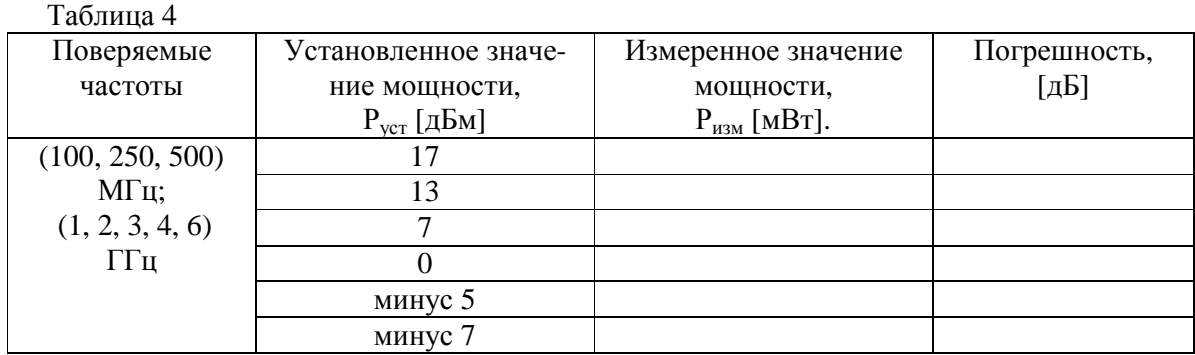

8.5.1.2 Результаты проверки считаются удовлетворительными, если значения погрешности установки уровня выходного сигнала находятся в пределах, указанных в таблице 6 настоящей методики.

8.5.2 Определение погрешности установки уровня выходного сигнала в диапазоне от минус 127 до минус 17 дБм.

8.5.2.1 Погрешность установки уровня выходного сигнала определить методом замещения с помощью рабочего эталона отношения мощностей РЭО-2 и анализатора спектра Agilent E4440A (селективного микровольтметра SMV-11) по структурной схеме приведенной на рисунке 6.

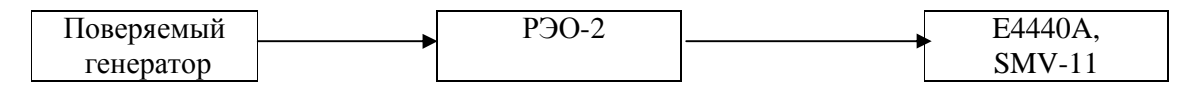

Рисунок 6

Измерения проводить на частотах 250 кГц и 10 МГц при помощи SMV-11; (100, 250, 500) МГц, (1, 2, 3, 4, 6) ГГц при помощи Agilent E4440A. На генераторе установить уровень выходного сигнала минус 7 дБм, номинальное ослабление РЭО-2: 60 дБ. На селективном микровольтметре установить режим измерения AV1, настроить на частоту генератора, установить пределы шкалы таким образом, чтобы показания стрелки прибора составляли (5…10) дБ, калибровкой уровня микровольтметра установить стрелку шкалы на отметку 8 дБ. Далее последовательно устанавливая на генераторе уровень выходного сигнала от минус 17 дБм до минус 67 дБм и номинальное ослабление РЭО-2 от 50 до 0 дБ (в соответствии с таблицей 5) фиксируют изменение показаний микровольметра  $\Delta A_{\text{mm}}$ . Полученные результаты измерений занести в таблицу 5.

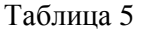

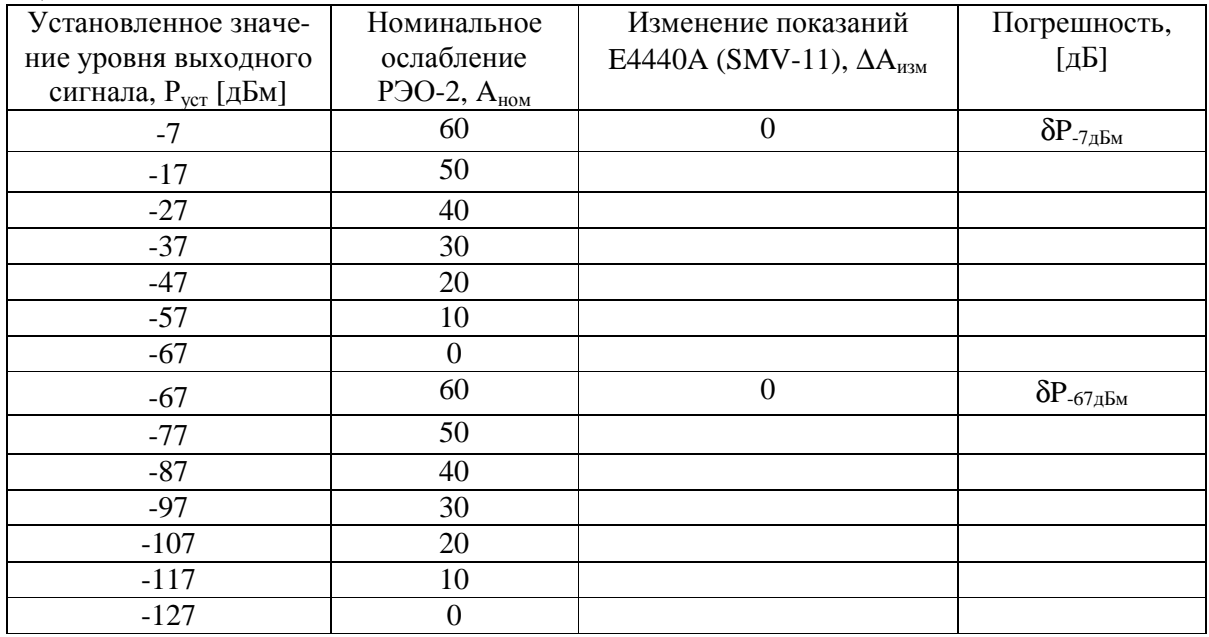

Погрешность установки уровня выходного сигнала в диапазоне от минус 17 дБм до минус 67 дБм рассчитать по формуле (7):

$$
\delta P = \delta P_{.7\mu\text{Bm}} + \Delta A_{\mu\text{3M}} + A_{\text{HOM}} - A_{60\mu\text{B}} + A_{N\mu\text{B}}
$$
(7)

где:  $\delta P_{.7\pi\text{km}}$  - погрешность установки значения мощности минус 7 дБм, определенная по методике п. 8.5.2;

 $A_{60n\bar{b}}$  – действительное значение разностного ослабления РЭО-2 для ступени 60 дБ;

 $A_{NAB}$  - действительные значения разностного ослабления РЭО-2 для ступеней N дБ, где  $N = A_{HOM}$ 

Далее на генераторе устанавливают уровень выходной мощности минус 67 дБм, номинальное ослабление РЭО-2: 60 дБ. На селективном микровольтметре устанавливают пределы шкалы таким образом, чтобы показания стрелки прибора составляли (5…10) дБ, калибровкой уровня микровольтметра устанавливают стрелку шкалы на отметку 8 дБ. Последовательно устанавливая на генераторе уровень выходного сигнала от минус 77 дБм до минус 127 дБм и номинальное ослабление РЭО-2 от 50 до 0 дБ (в соответствии с таблицей 5) фиксировать изменение показаний микровольметра  $\Delta A_{\text{max}}$ . Полученные результаты измерений заносят в таблицу 5.

Погрешность установки уровня выходного сигнала в диапазоне от минус 77 дБм до минус 127 дБм рассчитать по формуле (8):

$$
\delta P = \delta P_{-67\mu\text{Bm}} + \Delta A_{\mu\text{3M}} + A_{\mu\text{0M}} - A_{60\mu\text{B}} + A_{\text{N}\mu\text{B}} \tag{8}
$$

где: δP-67дБм - погрешность установки значения мощности минус 67 дБм.

При работе с анализатором спектра подать на вход опорной частоты анализатора сигнал с выхода опорной частоты 10 МГц поверяемого генератора, установить анализатор в режим внешнего запуска, значение центральной частоты и частоты маркера установить равными частоте генератора. Полосу обзора, ширину полосы пропускания и опорный уровень анализатора устанавливают таким образом, чтобы кратковременная нестабильность показаний маркера не превышала ± 0,03 дБ. При необходимости включить режим усреднения показаний. Далее проводят измерения погрешности установки уровня выходногосигнала генератора аналогично методике с применением селективного микровольтметра SMV-11.

Результаты поверки считать положительными, если значения погрешности установки уровня выходного сигнала находятся в пределах, указанных в таблице 6.

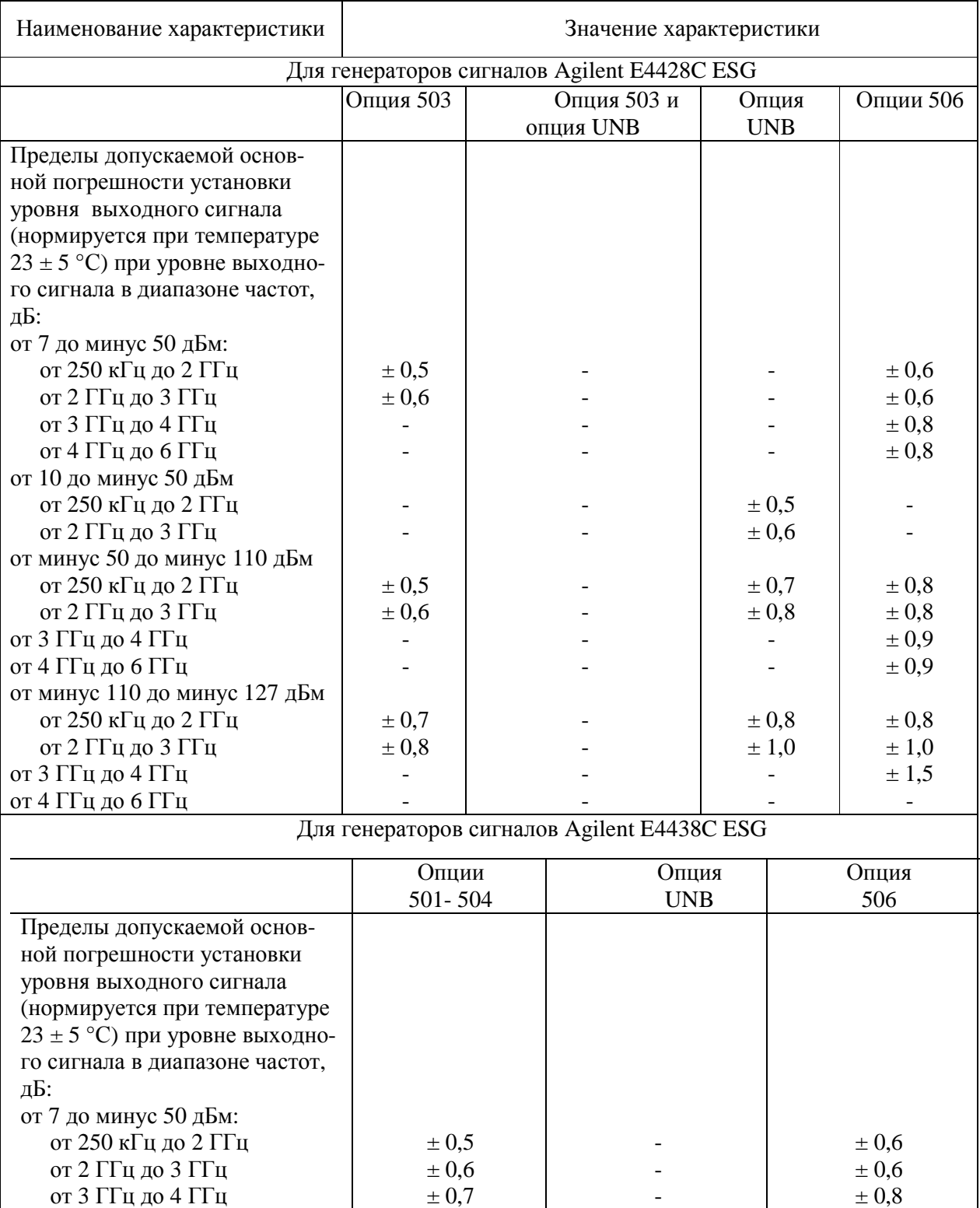

-

-

 $\pm 0.5$  $\pm 0,6$ 

- -

 от 4 ГГц до 6 ГГц от 10 до минус 50 дБм от 250 кГц до 2 ГГц от 2 ГГц до 3 ГГц

 $± 0,8$ 

- -

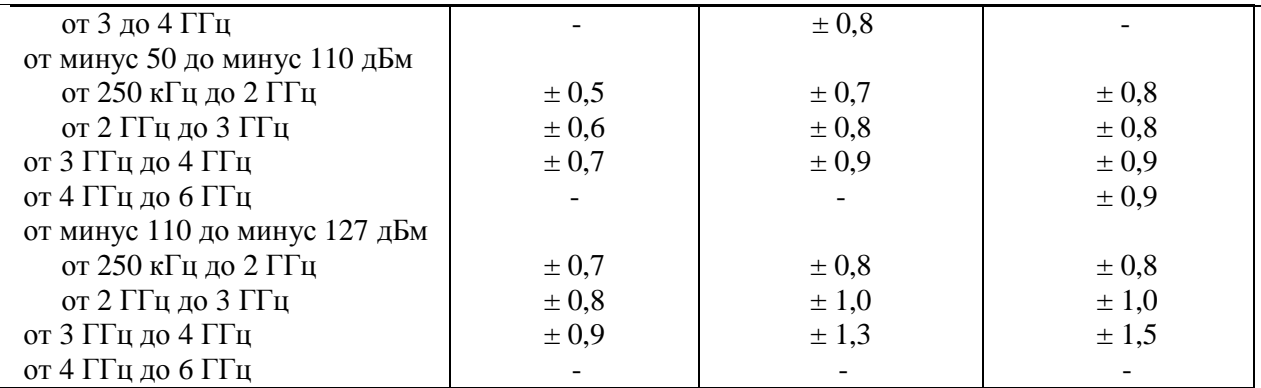

8.6 Определение погрешности установки девиации частоты в режиме частотной модуляции

8.6.1 Измерение девиации частоты на несущих частотах: 250 кГц, 500 МГц, 1 ГГц проводить измерителем модуляции вычислительным СК3-45. На генераторе установить частоту модуляции 1000 Гц, значения девиации частоты ∆Fуст = 0,1; 1,0; 10 и 100 кГц. Измерителем модуляции СКЗ-45 измерить значения девиации «вверх» ∆ F<sub>вверх</sub> и «вниз» ∆ F<sub>вниз</sub>. Измеренное значение девиации  $\Delta F_{\text{H3M}}$  вычисляют по формуле (9):

$$
\Delta F_{\text{H3M}} = (\Delta F_{\text{BBepx}} + \Delta F_{\text{BHH3}}) / 2 \tag{9}
$$

Измерение девиации частоты на несущих частотах:  $F_{\text{H}} = 2$ , 3 ГГц проводить анализатором спектра Agilent E4440A по схеме, приведенной на рисунке 7. На генераторе устанавливают частоту модуляции 1000 Гц, значение девиации частоты  $\Delta F_{\text{ycr}} = 1000 \text{ kT}$ ц, выходной уровень 0 дБм.

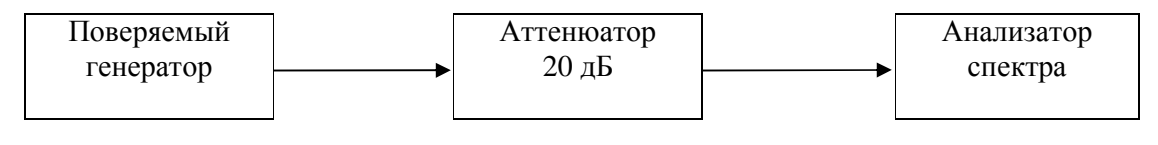

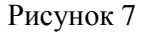

На анализаторе спектра установить следующие значения параметров:

- центральная частота =  $F_{H}$  – 1000 кГц,

- полоса обзора = 100 кГц,
- полоса пропускания = 1 кГц,
- опорный уровень = минус 10 дБм.

Установить маркер анализатора спектра на максимальное значение уровня спектра ЧМ сигнала, записать показание частоты маркера  $F_{min}$ .

На анализаторе спектра установить центральную частоту равную  $F_H + 1000$  кГц. Установить маркер анализатора спектра на максимальное значение уровня спектра ЧМ сигнала, записать показание частоты маркера F<sub>max</sub>.

Измеренное значение девиации ∆ $F_{H3M}$  вычислить по формуле (10):

$$
\Delta F_{\text{H3M}} = \beta \cdot F_{\text{M}} \,, \tag{10}
$$

где: 
$$
b = \frac{I + 0.8086 I^{1/3}}{1 - 0.27 I^{-2/3}}
$$
,  $I = \frac{F_{\text{max}} - F_{\text{min}}}{2F_{\text{max}}}$ ,  $F_{\text{M}}$  – частота модуляции = 1000 Гц.

Погрешность установки девиации частоты  $\Delta_f$  определить по формуле(11):

$$
\Delta_{\rm f} = \Delta F_{\rm H3M} - \Delta F_{\rm ycr} \tag{11}
$$

8.6.2 Результаты поверки считать положительными, если значения погрешности установки девиации частоты находятся в пределах  $\pm (0.035 \cdot \Delta F_{ver} + 20)$ , где  $\Delta F_{ver}$  установленное значение ЧМ девиации, Гц.

8.7 Определение уровня гармонических составляющих относительно уровня основного сигнала

8.7.1 Определение уровня гармонических составляющих по отношению к уровню основной гармоники определяется с помощью анализатора спектра Agilent E4440A. Измерения проводят на частотах 250 кГц; (10, 100, 250, 500) МГц; (1, 2, 3, 4, 6) ГГц при выходном уровне генератора 4 дБм для опций 501-504, 7,5 дБм для опции UNB, 4,5 дБм для опции 506 по схеме, приведенной на рисунке 7. Маркер анализатора спектра установить на частоту основной гармоники, обнулить показание маркера и, устанавливая маркер на частоты 2 и 3 гармонической составляющей сигнала, измерить уровни последующих гармонических составляющих.

8.7.2 Результаты поверки считать положительными, если уровни гармонических составляющих относительно уровня основного сигнала не превышают значения минус 30 дБн.

# 8.8 Определение уровня негармонических составляющих относительно уровня несущей частоты

8.8.1 Определение уровня негармонических составляющих относительно уровня несущей частоты, производится непосредственным измерением анализатором спектра Agilent Е4440А с помощью маркеров при отстройке от несущей частоты на 3 кГц (для опций 503, 506 генераторов сигналов Agilent E4428C ESG, опций 501-504, 506, UNJ генераторов сигналов E4438C ESG) или 10 кГц (для опций 503, 506 генераторов сигналов Agilent E4428C ESG, опции UNJ генераторов сигналов Agilent E4438C ESG). Измерения проводить на частотах 250 кГц; (10, 100, 250, 500) МГц; (1, 2, 3, 4, 6) ГГц при выходном уровне генератора 7 дБм для опций 501-504, 4 дБм для опции 506 по схеме, приведенной на рисунке 7.

8.8.2 Результаты поверки считать положительными, если уровень негармонических составляющих по отношению к уровню несущей частоты не превышает значений, указанных в таблине 7.

Таблица 7

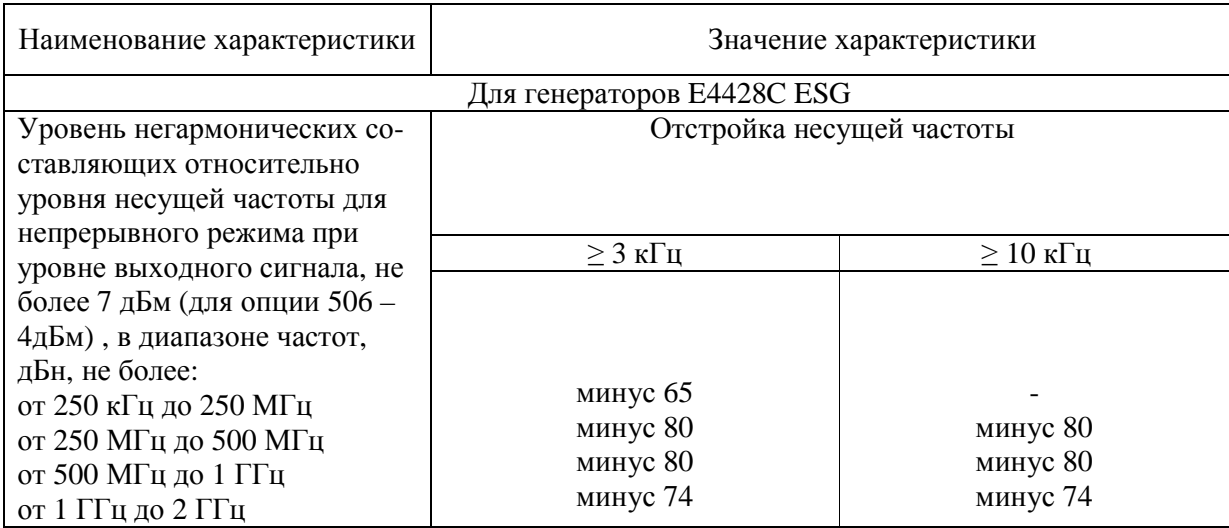

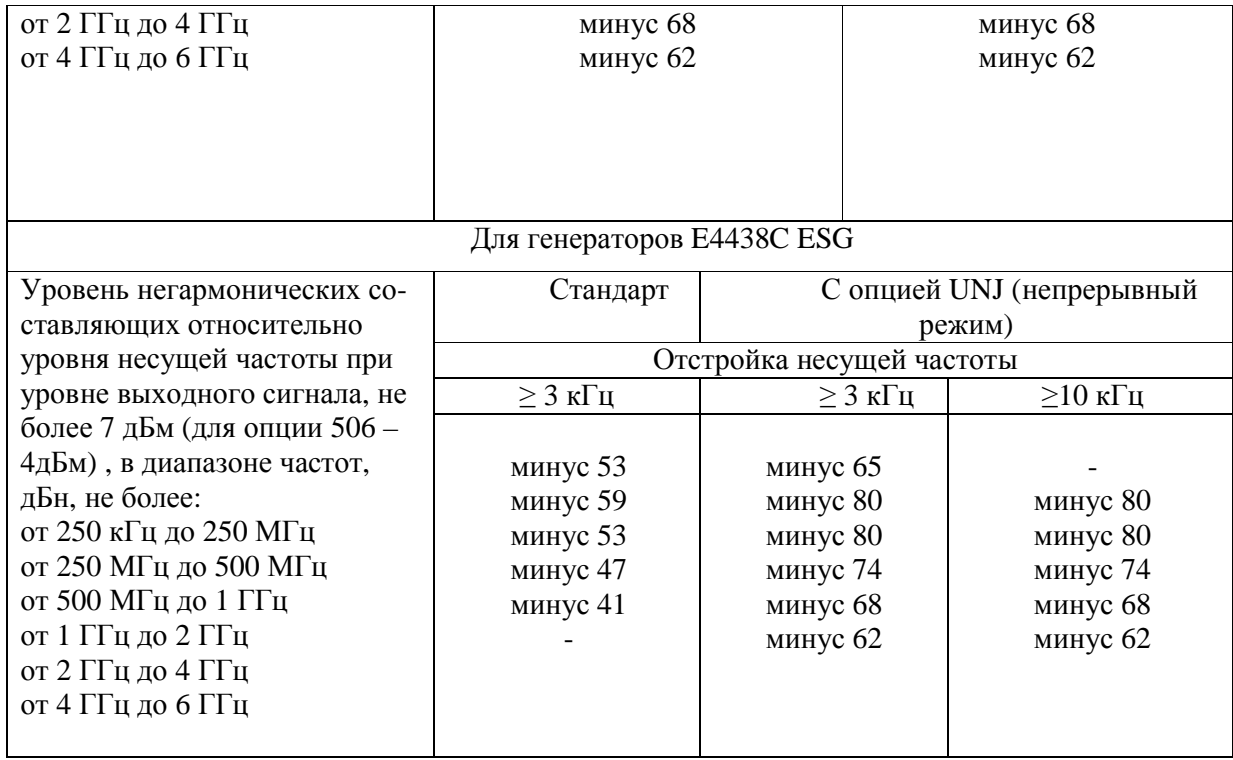

*8.9 Определение уровня фазовых шумов при отстройке от несущей основного сигнала на 20 кГц*

8.9.1 Уровень фазовых шумов генератора определить анализатором спектра Agilent 4408B с функцией измерения фазовых шумов при отстройке от несущей выходного сигнала на 20 кГц. На генераторе сигналов установить значение уровня выходной мощности 0 дБм. Провести измерения уровня фазовых шумов генератора при отстройке от основного сигнала на 20 кГц, на следующих частотах: 0,5 1, 2, 3, 4, 6 ГГц.

8.9.2 Результаты поверки считать положительными, если уровень фазовых шумов при отстройке от несущей основного сигнала на 20 кГц не превышает следующих значений, дБс/Гц:

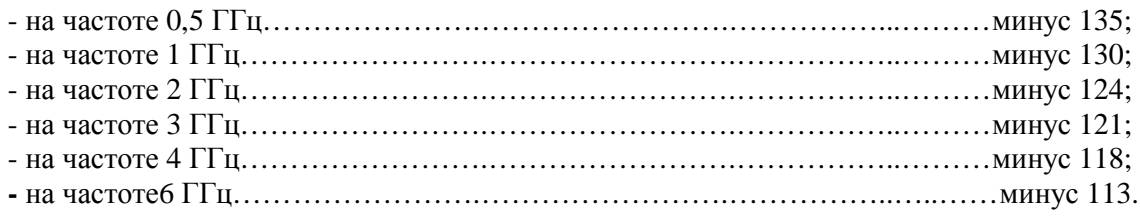

#### *8.10 Определение максимальных значений установки девиации*

8.10.1 Определение девиации частоты проводить анализатором спектра Agilent 4408B.

Собрать схему в соответствии с рисунком 7. С помощью клавиатуры на генераторе провести операции по установке режима ЧМ, частоту внутреннего модулирующего генератора 1 кГц, уровень выходной мощности основного сигнала минус 0 дБм. Измерения диапазона установки ЧМ проводить на частотах основного сигнала 0,250, 250, 500, 1000, 3000, 6000 МГц. Значения девиации частоты устанавливать максимальными для каждой из указанных частотных точек. Фиксировать пиковые значения *w<sup>в</sup>* и *wн*.

За измеренную величину девиации *wизм* принять половину ширины спектра наблюдаемого ЧМ сигнала.

Маркером «М» отсчитать ширину спектра от несущей до крайних значений боковых частот ЧМ сигнала. Фиксировать показания маркера М на анализаторе.

8.10.2 Результаты поверки считать положительными, если максимальные значения установки девиации частоты составляют не мене N·1 МГц, где N равно 0,5; 1; 2; 4; 8 (для генераторов сигналов Agilent E4428C ESG и генераторов сигналов Agilent E4438C ESG с опцией UNJ) или N·8 МГЦ (для генераторов сигналов Agilent E4438C ESGс опциями 501 - 504, 506).

#### *8.11 Определение установки максимальных значений фазовой девиации*

8.11.1 Определение установки максимальных значений фазовой модуляции проводить на следующих частотах основного сигнала: 0,250, 250, 500, 1000, 3000, 6000 МГц. На проверяемом генераторе установить режим качания ФМ сигнала, уровень мощности модулируемого сигнала 0 дБм. Изменяя девиацию фазы от минимального к максимальному значению провести измерения их величин измерителем модуляции СК3-45.

8.11.2 Результаты поверки считать положительными, если максимальные значения установки девиации фазы, составляют не менее N·10 радиан (для генераторов сигналов Agilent E4428C ESG и генераторов сигналов Agilent E4438C ESGс опцией UNJ) или N·80 радиан (для генераторов сигналов Agilent E4438C ESGс опциями 501 - 504, 506).

*8.12 Определение погрешности установки девиации фазы в режиме фазовой модуляции*  $(\Phi M)$ 

8.12.1 Определение погрешности установки девиации фазы проводить на следующих частотах основного сигнала: 0,250, 250, 500, 1000, 3000 МГц. На проверяемом генераторе установить режим ФМ сигнала, уровень мощности модулируемого сигнала 0 дБм, значения девиации фазы 5; 20; 80 рад для генератора сигналов E4428C ESG или 40; 160; 640 ( $\rm\mathcal{I}_{dover}$ ) для генератора сигналов E4438C ESG. Провести измерения величины девиации измерителем модуляции СК3-45 $(Д<sub>физм</sub>)$ .

Погрешность установки девиации фазы определить по формуле (12):

$$
\Delta_{\Phi} = \Pi_{\Phi \text{ycr}} - \Pi_{\Phi \text{u3M}} \tag{12}
$$

8.12.2 Результаты поверки считать положительными, если значения погрешности установки девиации фазы находятся в пределах  $\pm (0.05 \cdot \Pi_{\text{dycr}} + 0.01)$ , где  $\Pi_{\text{dycr}}$  установленное значение ФМ девиации, рад.

*8.13 Определение основных параметров импульсного сигнала в режиме импульсной модуляции*

Определение параметров сигнала в режиме «ИМ» проводить осциллографом специальным С9-9 на частотах модулируемого сигнала 0,1, 100,500,1000, 10000, 20000 Гц.

Результаты поверки считать положительными, если:

- период импульсов от 8 мкс до 30 с;
- ширина импульсов от4 мкс до 30 с;
- частота модулирующего сигнала от 0,1 Гц до 20 кГц;
- подавление в паузе более 80 дБ.

# 9 Проверка программного обеспечения

9.1 Проверку соответствия заявленных идентификационных данных программного обес-

печения проводить в соответствии с Руководством по эксплуатации МАЕК.416311.005РЭ.

Результаты проверки считать положительными, если идентификационные данные программного обеспечения соответствуют, данным приведенным в таблице 5 Таблина 5

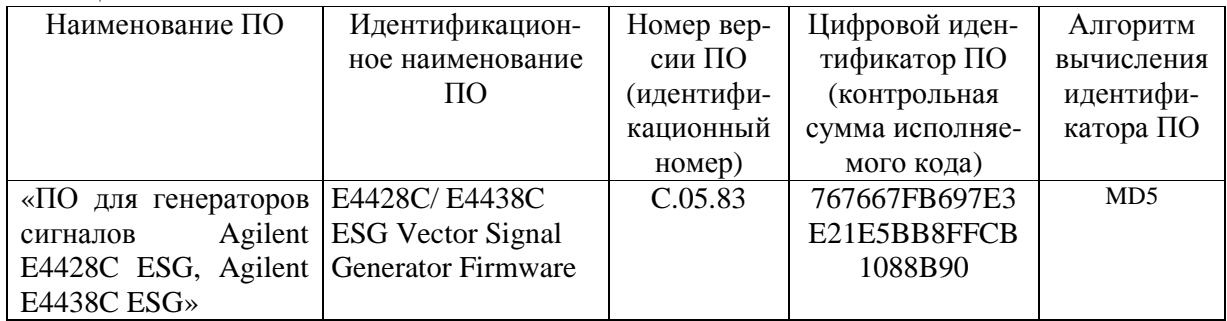

### 10 Оформление результатов проведения поверки

10.1 При положительных результатах поверки на генераторы (техническую документацию) наносится оттиск поверительного клейма или выдается свидетельство установленной формы.

10.2 Значения характеристик, определенные в процессе поверки при необходимости заносятся в документацию.

10.3 В случае отрицательных результатов поверки применение генератора запрещается, на него выдается извещение о непригодности к применению с указанием причин.

Начальник Центра испытаний и поверки ГЦИ СИ ФГУП «ВНИИФТРИ»

В.И. Добровольский